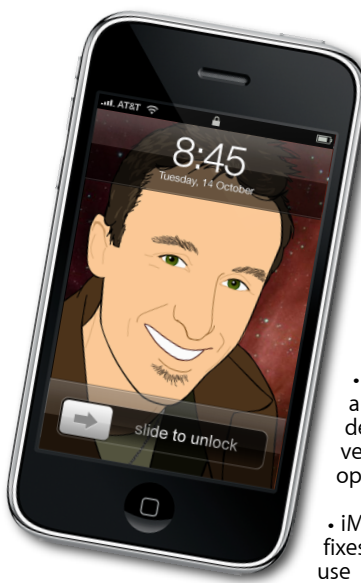

# **[everything is pixelated](http://www.machelp.co.nz)** È,

*Apple Mac news, tips and tricks*

## **The Apple Core**

*Latest technical news*

It's been a busy month for software updates, all of which can be downloaded using the usual command in your  $\bullet$  Menu.

• First of all Apple released iTunes 8.2 and QuickTime 7.6.2 which are designed to bring compatibility with version 3.0 of the iPhone/iPod touch operating system.

• iMovie 8.0.3 and iPhoto 8.0.3 bring bug fixes and new features, like being able to use the Ken Burns effect on video clips (you were limited to just stills before).

• Safari 4 is finally out of beta, is available for either the Mac or PC and is one of the fastest web browsers available.

• Finally, Apple released an update to their Java engine. Java is often used in complex web pages and Apple's interpretation of it exposed your Mac to some critical vulnerability which was discovered a little under a month ago. The update is available for both Leopard (Mac OS X version 10.5) and Tiger (Mac OS X version 10.4).

### **The Hardware Refresh Cycle**

*To help you time your Mac or iPod purchase perfectly*

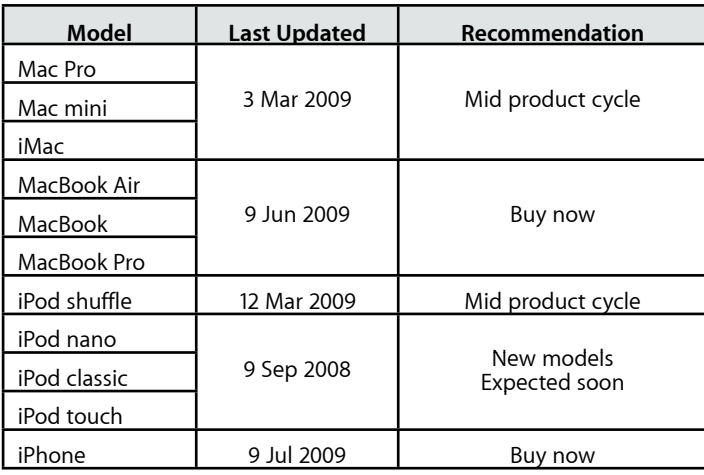

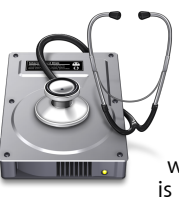

#### **The Help Desk**

*Answering your most pressing technical questions*

**Q:** I'm having some strange problems with my Dock and the only way I can fix it is by restarting my Mac. Is there an easier way to reset the Dock?

**A:** Yes there is. Actually, restarting your Mac is a little extreme for this problem and you could solve it just as well by logging out of your account (that command is found in the  $\bullet$  menu).

Annoyingly, this would force you to stop your work, save your documents, shut down programs, etc. Thankfully, there is an even more efficient method:

In your Application folder is a folder called Utilities. Inside it lies the Activity Monitor program. Launch it to see all your running processes.

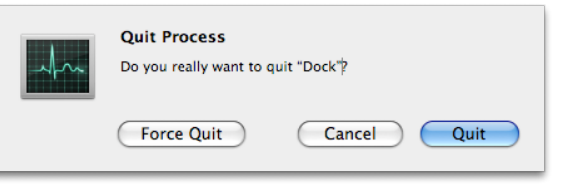

Type 'dock' in the search field, top right of the interface. Highlight the item from the list at the bottom, and click on the 'Quit Process' button. Select 'Quit' first and if that doesn't work, choose 'Force Quit' instead. The Dock will then restart with all glitches fixed, and with minimal disruption to your working day.

> *To submit your questions, send an email to [roundabout@machelp.co.nz.](mailto:roundabout@machelp.co.nz)*

### **Safeguarding your Digital Life**

Computers are so powerful and we can do so much with them that we tend to forget how vulnerable they can be. If your photos, documents, music or home movies are important to you, you should seriously consider backing them up.

Don't wait until it's too late. *[Contact me](mailto:steve@machelp.co.nz?subject=)* to find out how.

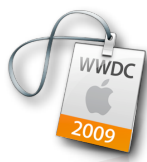

**WWDC '09** : *A brief look at what was announced at this year's World Wide Developer Conference*

Although this event is really for programmers interested in creating applications for the Mac and now the iPhone, there has always been a few revelations for regular people like you and me and this year didn't disappoint.

The first surprise came with the announcement of *[updated laptops](http://www.apple.com/macbookpro/)*. New models had only just recently surfaced so no change was expected. Nevertheless, the modifications were most welcome. For one thing, the 15" MacBook Pro inherited the 17"'s non-replaceable battery offering up to seven hours of continuous use. The 13" MacBook morphed into a 13" MacBook Pro and the cherished FireWire connection was re-instated. But the best news was the price: the 17" starts at NZ\$4,998, the 15", NZ\$3,499 and the 13", NZ\$2,399. The white plastic MacBook is still available for only NZ\$1,999.

Next came a preview of *[Snow Leopard](http://www.apple.com/macosx/)*, Apple's next version of their operating system. There are a few changes in store for us, but most of them are under the hood to create a more efficient, leaner, faster and more stable system. Again, the best news was the price: if you own 'Leopard' (Mac OS X version 10.5), you can upgrade to 'Snow Leopard' for only US\$29. It'll be available in September.

Following on from that was version 3.0 of the iPhone OS. There are so many changes, there's no room to list them, but you can read all about them by going to *[www.apple.com/iphone/softwareupdate](http://www.apple.com/iphone/softwareupdate)*. It's free for existing iPhone users although not all features will be supported (some are reserved for the latest model). All iPod touch users can also upgrade, but will have to pay US\$9.95 for the privilege.

Finally, a new iPhone 3G S was announced (the 'S' stands for speed), offering a more powerful, faster smart phone with a better camera, video recording and editing, and voice dialling, among others. You can learn more about it by going to *[www.apple.com/nz/iphone](http://www.apple.com/nz/iphone)*.

**Steve Paris** has had over 25 years experience in computers. He is an internationally published writer supplying articles, reviews and tutorials to the main Mac magazines worldwide. He is also an Apple Certified Trainer and provides consultancy, training and troubleshooting services to the Waitakere area. You can contact him on **09 817 4127**.